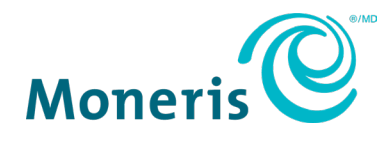

# **MonerisMD Go**

## Guide d'intégration

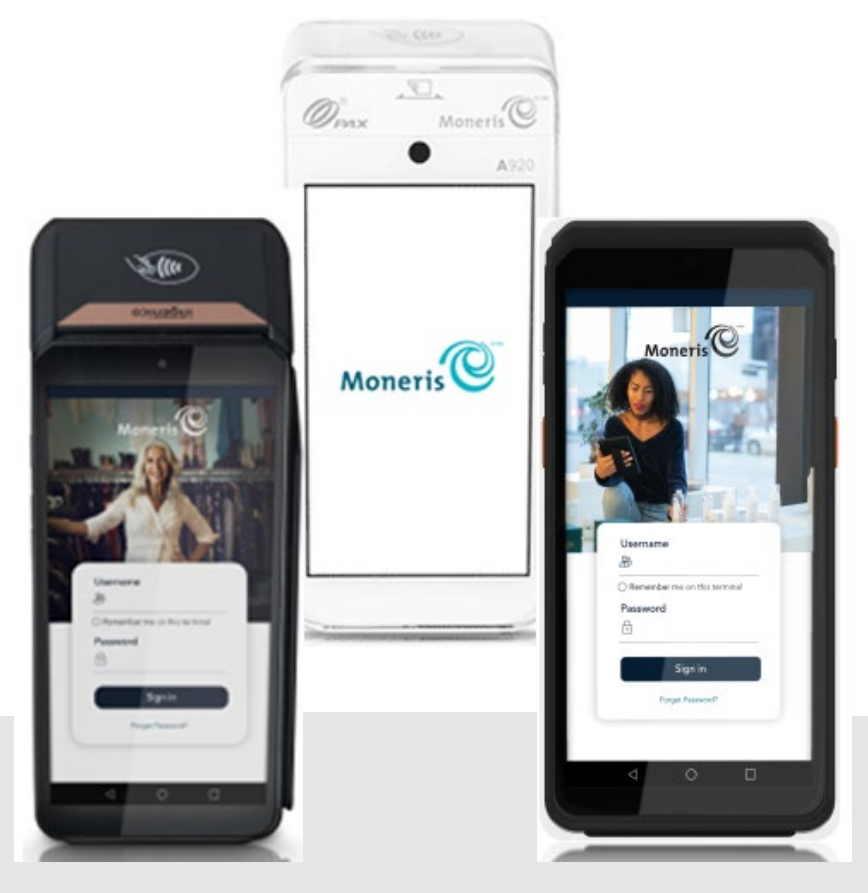

Version de la documentation : 1.1.2 Date de création : 6 mars 2024

## **Table des matières**

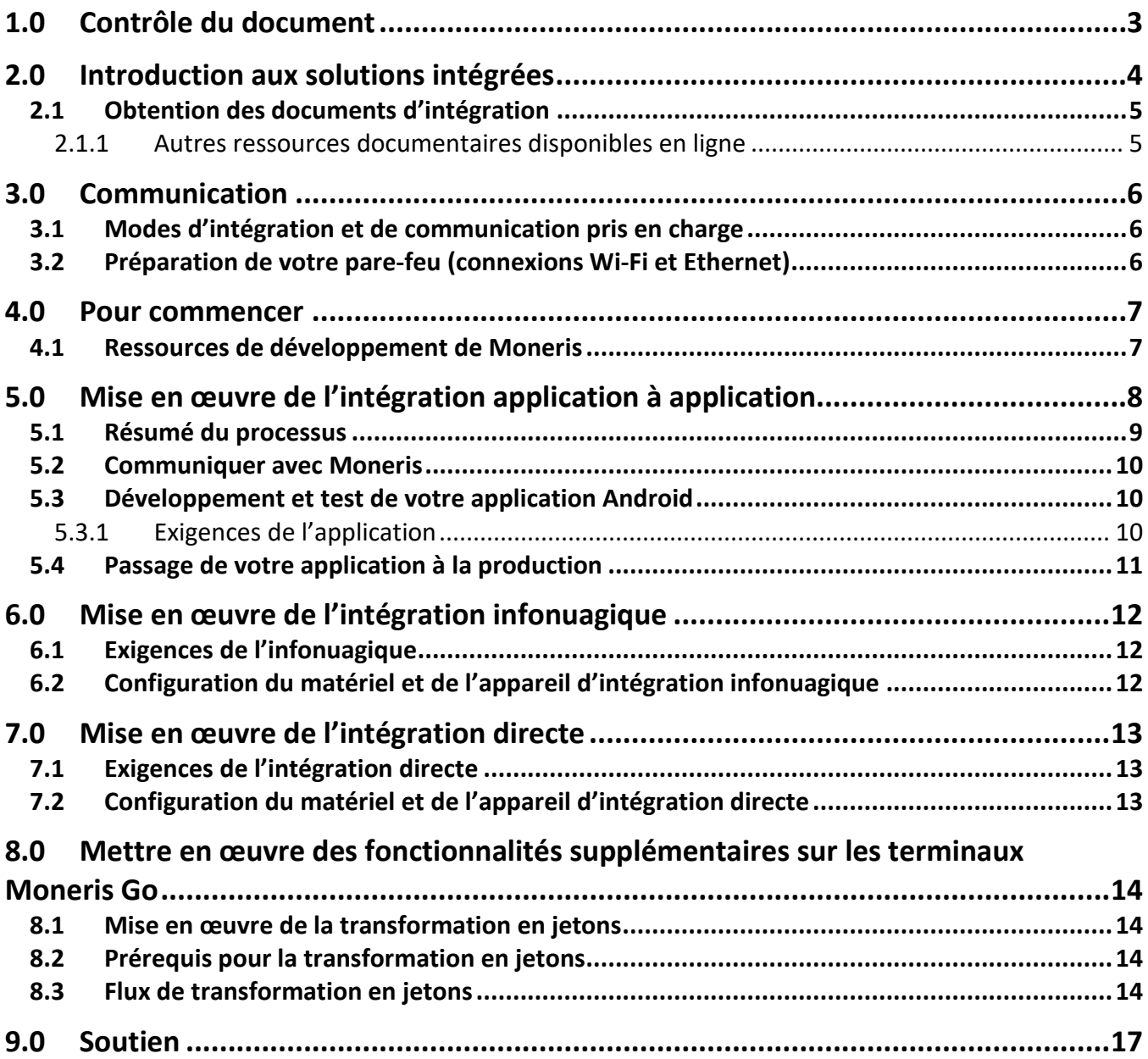

## <span id="page-2-0"></span>**1.0 Contrôle du document**

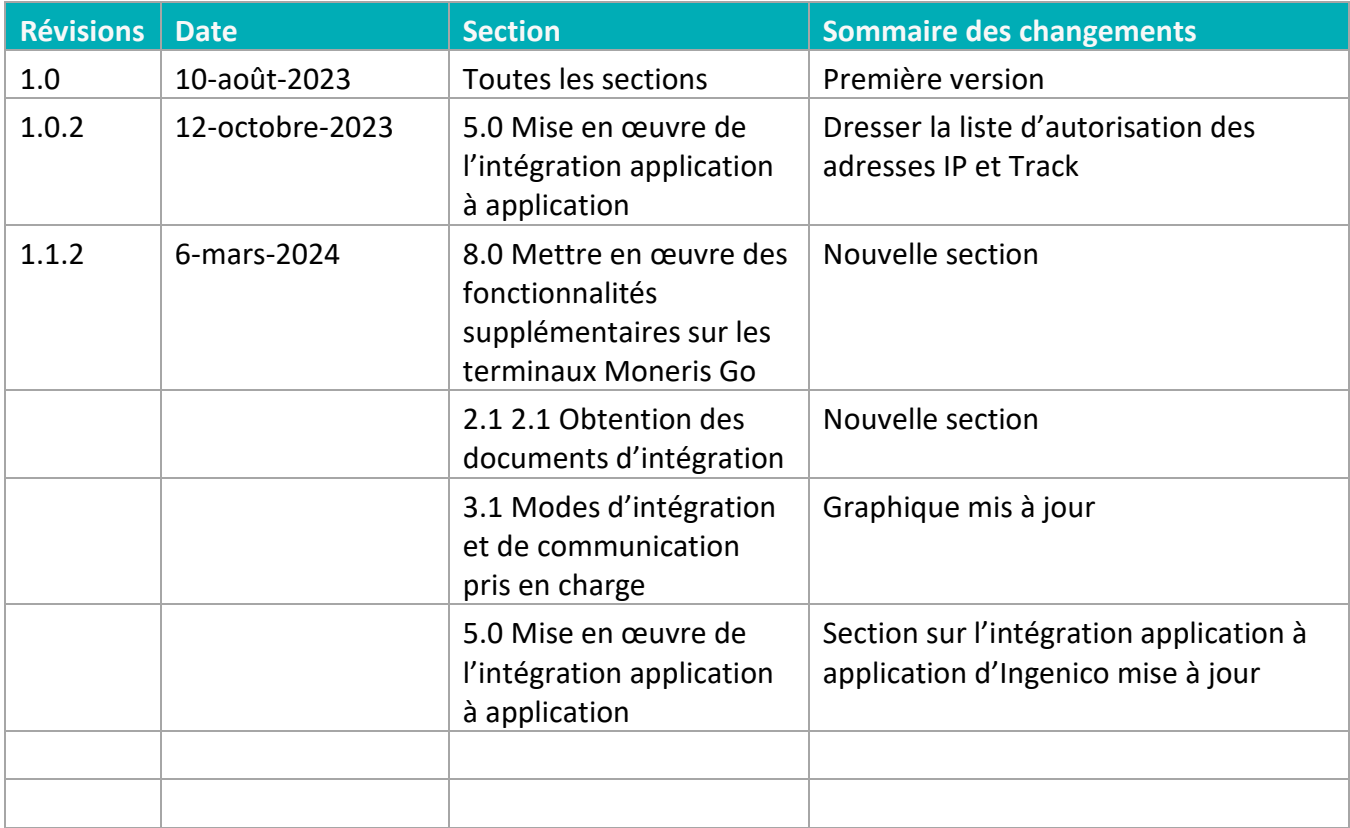

## <span id="page-3-0"></span>**2.0 Introduction aux solutions intégrées**

Ce guide vous aidera à intégrer vos propres applications à votre terminal sécuritaire et conforme aux normes PCI Moneris Go. Ceci permettra à votre clientèle de suivre les instructions à l'écran (dont des messages d'astuces) et d'entrer leurs renseignements de carte en toute sécurité. Il existe trois modes d'intégration possibles.

#### *Intégration application à application*

Dans ce mode, vous concevez votre propre **application Android** qui sera utilisée par votre clientèle sur le terminal Moneris Go. Lorsqu'un client ou une cliente veut effectuer un achat sur votre application, cette dernière se connecte à l'application de paiement Moneris, située sur le terminal, par le biais de notre interface de programmation (API). L'application de paiement Moneris s'occupe de traiter la transaction en communiquant avec le serveur de traitement de Moneris. Votre client ou cliente n'a qu'à suivre les instructions à l'écran pour effectuer des achats rapidement et de façon sécuritaire, à l'aide de sa ou ses cartes de débit ou de crédit.

Pour intégrer votre application Android à Moneris Go, veuillez consulter le document « *Moneris App to App and Direct Integration - API Specification* » (en anglais seulement).

#### *Intégration infonuagique*

Dans ce mode, vous concevez votre propre **application de point de vente (PDV)** qui fonctionne sur un appareil distinct. Votre application de PDV se connecte au terminal de Moneris par le biais d'Internet et du serveur infonuagique de Moneris. Vous débutez les transactions sur votre application de PDV. Les demandes de transaction sont envoyées par Internet au serveur infonuagique de Moneris, qui à son tour achemine chaque transaction vers le bon terminal de paiement. L'application de paiement Moneris du terminal s'occupe de traiter la transaction en communiquant avec le serveur de traitement de Moneris. Votre client ou cliente n'a qu'à suivre les instructions à l'écran pour effectuer des achats rapidement et de façon sécuritaire, à l'aide de sa ou ses cartes de débit ou de crédit.

Pour intégrer votre application de PDV à Moneris Go, veuillez consulter le document « *Moneris Go Cloud 3.0 - API Specification* » (en anglais seulement).

#### *Intégration directe*

Dans ce mode, vous concevez votre propre **application de point de vente (PDV)** qui fonctionne sur un appareil distinct. Votre application de PDV se connecte au terminal de Moneris par le biais de votre réseau local en utilisant la connexion Wi-Fi ou Ethernet. Les transactions débutent sur votre application de PDV, qui transmet ensuite chaque demande de transaction au terminal. L'application de paiement Moneris du terminal s'occupe de traiter la transaction en communiquant avec le serveur de traitement de Moneris. Votre client ou cliente n'a qu'à suivre les instructions à l'écran pour effectuer des achats rapidement et de façon sécuritaire, à l'aide de sa carte de débit ou de crédit.

Pour intégrer votre application de PDV à Moneris Go, veuillez consulter le document « *Moneris App to App and Direct Integration - API Specification* » (en anglais seulement).

## <span id="page-4-0"></span>2.1 Obtention des documents d'intégration

L'équipe de consultation avec la clientèle de Moneris fournit les documents suivants aux commerçants, commerçantes, intégrateurs et intégratrices :

- Spécifications de l'API de l'intégration directe ou application à application pour Moneris Go
- Spécifications de l'API infonuagique dans Cloud 3.0 pour Moneris Go
- Spécifications de l'API unifiée de Passerelle Moneris
- Spécifications de l'API unifiée du commerce électronique de Moneris

#### <span id="page-4-1"></span>2.1.1 Autres ressources documentaires disponibles en ligne

- Moneris a sa propre page GitHub, qui contient des API pour les produits de commerce électronique et de fidélité de Moneris; visitez <https://github.com/orgs/Moneris/repositories?type=all>
- Le portail des développeurs de Moneris contient des informations sur la façon d'intégrer, une liste d'API et de documentation, des bibliothèques DTD ou Java .NET et PHP et une FAQ.; visitez <https://developer.moneris.com/>
- Vous pouvez accéder aux ressources PAX via le portail des développeurs PAX; visitez <https://developer.pax.us/>
- Vous pouvez accéder aux ressources Ingenico via le portail des développeurs Ingenico; visitez <https://ingenico.com/fr/developpeurs>

## <span id="page-5-0"></span>**3.0 Communication**

<span id="page-5-1"></span>Les terminaux Moneris Go prennent en charge différents types de communication.

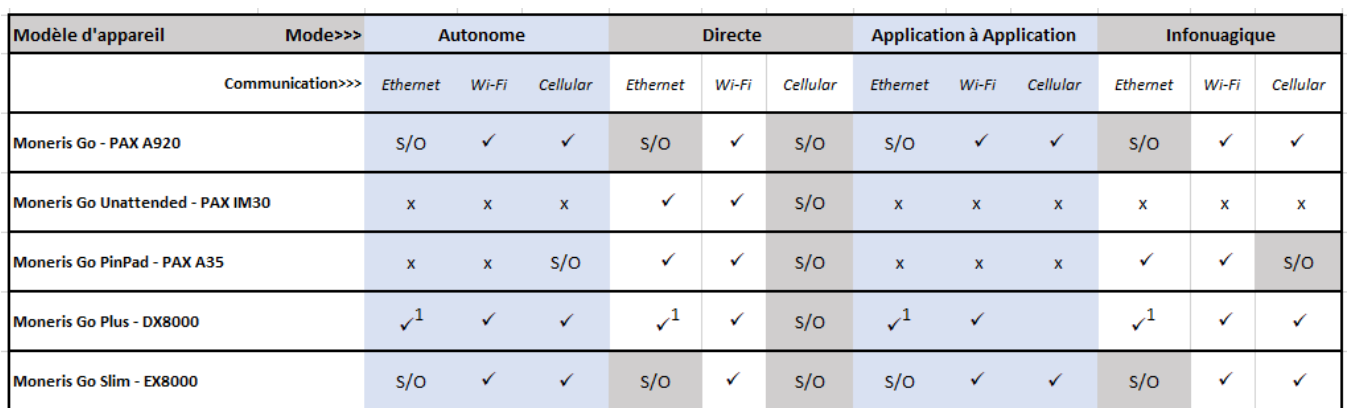

## 3.1 Modes d'intégration et de communication pris en charge

1. Base fonctionnelle requise pour la connexion Ethernet.

Le terminal peut communiquer avec Moneris, votre caisse enregistreuse électronique (CEE) ou les services procurés par un fournisseur ou une fournisseuse en se servant d'un des modes de communication pris en charge, qui sont présentés dans le tableau ci-dessus. Lorsque vous utilisez la communication par connexion Ethernet ou Wi-Fi, il est de votre responsabilité de configurer le réseau afin que le ou les terminaux de Moneris puissent communiquer avec les URL nécessaires.

## <span id="page-5-2"></span>3.2 Préparation de votre pare-feu (connexions Wi-Fi et Ethernet)

Veuillez consulter le document de *[Préparation du réseau du commerçant.](http://www.moneris.com/-/media/files/non_specific_guides/merchant_network_readiness-checklist_fr.ashx)*

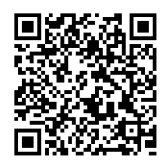

## <span id="page-6-0"></span>**4.0 Pour commencer**

Vous devrez vous assurer d'avoir les éléments nécessaires pour accéder aux environnements de test et de production.

#### <span id="page-6-1"></span>4.1 Ressources de développement de Moneris

Vérifiez que vous avez tout ce qui suit :

- Terminal de débogage (intégration application à application seulement)
- Terminal d'assurance qualité (intégrations infonuagique et directe seulement)
- Spécifications de l'API pour le mode d'intégration désiré
- Un ensemble de cartes de test de Moneris
- Identifiants de compte Moneris pour l'environnement de test et le portail :

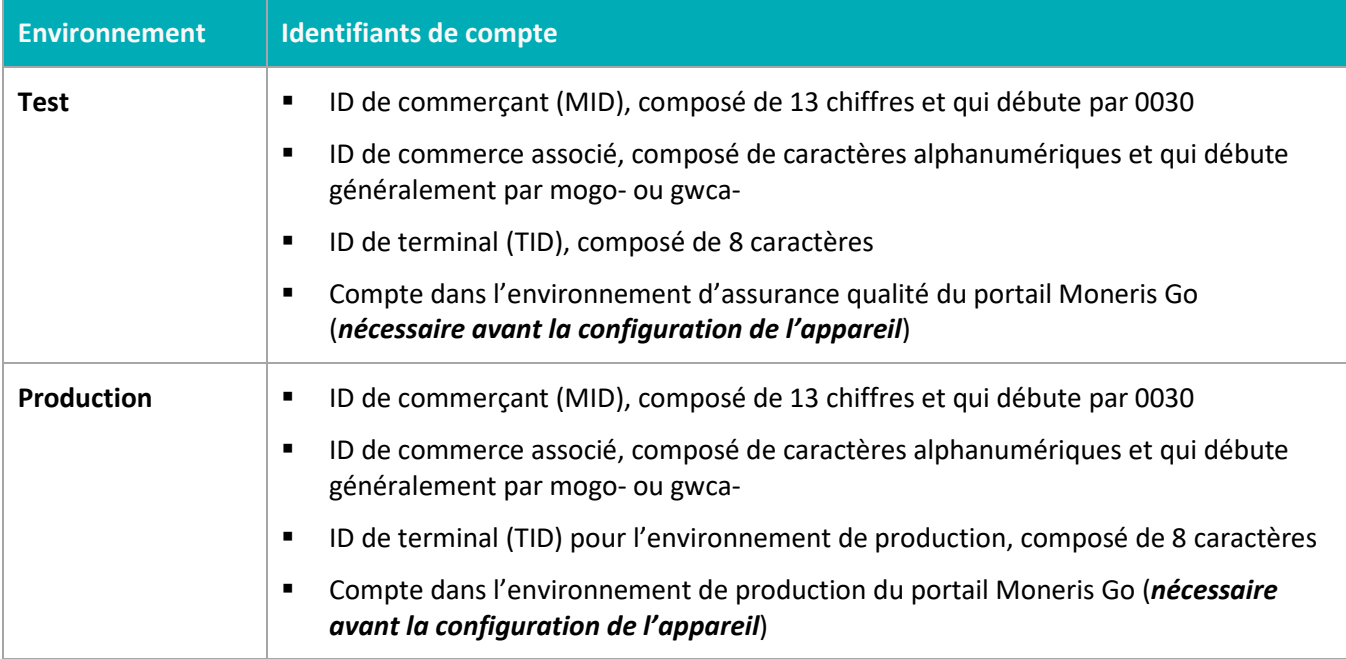

S'il vous manque quoi que ce soit, communiquez avec votre conseiller ou votre conseillère à la clientèle de Moneris pour obtenir du soutien pour la commande d'équipement et la configuration du ou des comptes de test associés.

## <span id="page-7-0"></span>**5.0 Mise en œuvre de l'intégration application à application**

Vous pouvez faire l'intégration application à application en suivant les étapes suivantes :

#### *3.X PAX – App to App Integration*

Par l'intégration application à application, vous pouvez déployer votre propre application Android sur les terminaux de Moneris, ce qui permet à votre clientèle d'effectuer des achats rapidement et de façon sécuritaire. Utilisez ce guide pour :

- accéder aux ressources de PAX et recevoir votre ou vos terminaux de débogage (communication avec le conseiller ou la conseillère à la clientèle)
- travailler avec les équipes de Moneris à l'accomplissement des tâches suivantes :

#### **Dresser la liste d'autorisation des adresses IP1**

Les cartes SIM fournies par Moneris acheminent le trafic du réseau par l'entremise d'un API personnalisé de Moneris. Lorsqu'une application tierce est utilisée sur notre terminal, nous devons nous assurer que les adresses IP des URL ou des points d'extrémité requis pour le fonctionnement de l'application sont fournies à Moneris. Dans le cas contraire, la communication avec les adresses IP sera bloquée.

#### **Dresser la liste d'autorisation Track2**

La commande API « getTrackData » peut être utilisée pour lire les données track2. Afin de lire et d'accepter les données track2 sur les cartes-cadeaux et cartes de fidélité d'un tiers en utilisant le lecteur de carte du terminal, vous devrez joindre un représentant ou une représentante de Moneris et demander l'autorisation de la fourchette de NIB de ces cartes. Moneris demandera des fourchettes de NIB maximal et minimal, en plus de la longueur de chaque fourchette, par exemple, 625173 à 625173(16) ou 62162434626 à 62162434626(19).

- Testez votre application dans l'environnement de test du magasin PAX
- Une fois que votre application est déployée dans le marché PAX Global, veuillez travailler avec l'équipe de Moneris pour souscrire à l'application, ce qui l'ajoutera à l'environnement de test et de production de Moneris du marché PAX.

<sup>1</sup> Veuillez travailler avec votre représentant ou représentante de Moneris afin de placer toutes les adresses IP avec lesquelles votre ou vos applications communiqueront sur la liste d'autorisation. Ceci comprend les intergiciels et les API. Bien que nos partenaires en télécommunications ont seulement la capacité d'approuver des adresses IP, Moneris aura tout de même besoin des URL. Il est de votre responsabilité d'informer Moneris de tout changement aux adresses IP. Les télécommunications demandent entre huit et dix semaines pour effectuer le changement. Ces échéances pourraient changer en raison de jours fériés ou de tout embargo sur les télécommunications en vigueur.

<sup>2</sup> Il est de votre responsabilité d'informer Moneris de tout changement aux fourchettes de NIB. Moneris ne sera pas tenue responsable de ces changements. Le délai de mise en place de Moneris pour les fourchettes de NIB est d'environ deux à quatre semaines, en présumant que toutes les données exactes ont été fournies.

#### *Ingenico – App to App Integration*

Par l'intégration application à application, vous pouvez déployer votre propre application Android sur les terminaux de Moneris, ce qui permet à votre clientèle d'effectuer des achats rapidement et de façon sécuritaire. Utilisez ce guide pour :

- accéder aux ressources de Ingenico et recevoir votre ou vos terminaux de débogage (communication avec le conseiller ou la conseillère à la clientèle);
- travailler avec les équipes de Moneris à l'accomplissement des tâches suivantes :

#### **Dresser la liste d'autorisation des adresses IP1**

Les cartes SIM fournies par Moneris acheminent le trafic du réseau par l'entremise d'un API personnalisé de Moneris. Lorsqu'une application tierce est utilisée sur notre terminal, nous devons nous assurer que les adresses IP des URL ou des points d'extrémité requis pour le fonctionnement de l'application sont fournies à Moneris. Dans le cas contraire, la communication avec les adresses IP sera bloquée.

#### **Dresser la liste d'autorisation Track2**

La commande API « getTrackData » peut être utilisée pour lire les données track2. Afin de lire et d'accepter les données track2 sur les cartes-cadeaux et cartes de fidélité d'un tiers en utilisant le lecteur de carte du terminal, vous devrez joindre un représentant ou une représentante de Moneris et demander l'autorisation de la fourchette de NIB de ces cartes. Moneris demandera des fourchettes de NIB maximal et minimal, en plus de la longueur de chaque fourchette, par exemple, 625173 à 625173(16) ou 62162434626 à 62162434626(19).

- Fournissez votre demande de test signée à Moneris. Moneris téléversera l'application dans le magasin Ingenico de l'assurance qualité. Vous pourrez ensuite télécharger l'application sur vos appareils d'assurance qualité pour la tester.
- Lorsque vous aurez terminé de tester l'application, veuillez travailler avec les représentants et représentantes de Moneris pour ajouter l'application au commerce de production.

<sup>1</sup> Veuillez travailler avec votre représentant ou représentante de Moneris afin de placer toutes les adresses IP avec lesquelles votre ou vos applications communiqueront sur la liste d'autorisation. Ceci comprend les intergiciels et les API. Bien que nos partenaires en télécommunications ont seulement la capacité d'approuver des adresses IP, Moneris aura tout de même besoin des URL. Il est de votre responsabilité d'informer Moneris de tout changement aux adresses IP. Les télécommunications demandent entre huit et dix semaines pour effectuer le changement. Ces échéances pourraient changer en raison de jours fériés ou de tout embargo sur les télécommunications en vigueur.

<sup>2</sup> Il est de votre responsabilité d'informer Moneris de tout changement aux fourchettes de NIB. Moneris ne sera pas tenue responsable de ces changements. Le délai de mise en place de Moneris pour les fourchettes de NIB est d'environ deux à quatre semaines, en présumant que toutes les données exactes ont été fournies.

## <span id="page-8-0"></span>5.1 Résumé du processus

Vous trouverez ci-dessous les grandes étapes du processus :

- **Environnement développement et de test :**
	- 1. Développer votre propre application sur un terminal de test (débogage) de Moneris [\(page](#page-6-1) 6)
	- 2. Ajouter l'application test au marché de test PAX Consultez le centre pour développeurs PAX pour les instructions
- **Environnement de production :**
	- 1. Ajouter votre application de production au marché de production PAX
- 2. PAX approuve votre application et la rend disponible à la clientèle
- 3. Moneris souscrit à votre application afin qu'elle puisse être téléchargée sur les terminaux de Moneris
- 4. Téléchargez votre application de l'environnement d'assurance qualité de Moneris et du marché de production PAX sur votre terminal de production Moneris

<span id="page-9-0"></span>Passez en revue chacune des sections ci-dessous afin de comprendre comment procéder.

#### 5.2 Communiquer avec Moneris

Une fois que vous communiquez avec [Moneris,](https://www.moneris.com/fr-ca/solutions/terminaux/moneris-go) vous vous verrez attribuer un conseiller ou une conseillère à la clientèle qui coordonnera votre processus de développement. Moneris planifiera un appel avec PAX pour s'assurer que vous receviez :

- **EXECT** L'entente de non-divulgation de PAX
- L'entente légale de PAX pour chaque terminal de développement (débogage) demandé
- L'accès au portail pour développeurs PAX et à son marché de test

Une fois que vous aurez signé et retourné les ententes à PAX, nous vous enverrons le ou les terminaux de débogage, ainsi que les cartes de test.

#### <span id="page-9-1"></span>5.3 Développement et test de votre application Android

En plus des outils de développement Android standards, vous aurez besoin des spécifications de l'API de Moneris Go pour appeler l'application de paiement Moneris Go. Veuillez consulter votre conseiller ou conseillère à la clientèle Moneris pour obtenir la documentation pour développeurs concernant l'intégration application à application Moneris, un terminal de débogage PAX A920 et des cartes de test.

#### <span id="page-9-2"></span>5.3.1 Exigences de l'application

Votre application doit respecter les exigences suivantes :

- L'impression est effectuée avec l'API de reçu de Moneris. Les reçus sont stockés électroniquement afin de pouvoir être réimprimés au besoin
- Les données de transaction de paiement sont conservées durant 24 mois

*Remarque : Cette liste n'est pas exhaustive. Consultez les spécifications de l'API de Moneris pour obtenir une liste complète des exigences.*

## <span id="page-10-0"></span>5.4 Passage de votre application à la production

Suivez les étapes ci-dessous pour rendre votre application disponible dans le magasin d'applications du terminal.

#### *PAX*

Afin que l'application soit rendue disponible dans le magasin PAX, vous devez ajouter l'application à l'environnement de production PAX du marché du magasin PAX. Une fois que PAX a approuvé l'application, il sera de votre responsabilité d'en informer votre représentant ou représentante Moneris. Votre représentant ou représentante de Moneris informera alors le groupe adéquat de débuter le processus de souscription d'application<sup>1</sup>.

Une fois que Moneris a souscrit à l'application, elle sera disponible au téléchargement sur tous les appareils Moneris<sup>2</sup>.

<sup>1</sup> Cette tâche peut prendre entre une et deux semaines.

<sup>2</sup> Moneris n'a pas la capacité d'amorcer des mises à jour sur des ensembles de terminaux. Il sera de votre responsabilité d'informer les commerçants et commerçantes que leur application peut être mise à jour.

#### *Ingenico*

Afin que l'application soit rendue disponible dans le magasin Ingenico, vous devez faire approuver l'application à l'aide des outils fournis par Ingenico (Si l'intégrateur n'a pas de kit de signature Ingenico, obtenir la carte de signature d'Ingenico<sup>1</sup>).

Une fois l'application approuvée, vous travaillerez avec le représentant ou la représentante de Moneris pour charger l'application sur le magasin d'applications d'Ingenico2.

<sup>1</sup> Cette tâche peut prendre entre six à huit semaines.

<sup>2</sup> Moneris n'a pas la capacité d'amorcer des mises à jour sur des ensembles de terminaux. Il sera de votre responsabilité d'informer les commerçants et commerçantes que leur application peut être mise à jour.

## <span id="page-11-0"></span>**6.0 Mise en œuvre de l'intégration infonuagique**

Cette section décrit les étapes à suivre pour mettre votre terminal Moneris Go en mode d'intégration infonuagique. Une fois le terminal connecté à la plateforme infonuagique de Moneris, vous pouvez envoyer des transactions de votre logiciel de point de vente (PDV) au terminal pour qu'elles soient traitées. Votre clientèle peut utiliser le terminal pour payer et laisser du pourboire avec ses cartes de paiement de façon sécuritaire.

## <span id="page-11-1"></span>6.1 Exigences de l'infonuagique

- ID de commerce et un jeton API pour Passerelle Moneris
	- Pour l'assurance qualité, consulter votre conseiller ou conseillère à la clientèle pour obtenir votre ID de commerce et votre jeton API
	- **Pour la production, votre ID de commerce et votre jeton API se trouvent sur Marchand Direct** *Remarque : Les identifiants d'assurance qualité et de production seront différents.*
- Documentation sur l'API de Moneris (documentation Cloud 2.0, documentation sur l'API unifiée de Passerelle Moneris *[facultative]*)

## <span id="page-11-2"></span>6.2 Configuration du matériel et de l'appareil d'intégration infonuagique

Veuillez consulter le guide de démarrage propre à votre appareil pour obtenir les instructions de configuration de votre terminal de paiement en mode de fonctionnement infonuagique. Une fois la configuration initiale terminée, il suffit de mettre votre appareil sous tension pour synchroniser les paramètres avec Moneris.

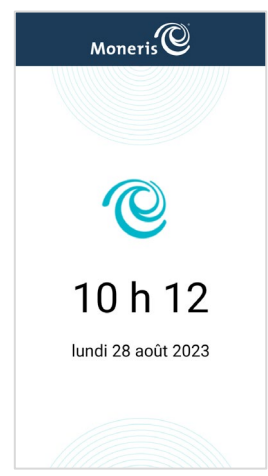

Lorsque vous voyez l'écran de veille (qui affiche le logo de Moneris ainsi que la date et l'heure), cela indique que l'appareil est prêt à traiter les transactions envoyées de votre logiciel de PDV.

## <span id="page-12-0"></span>**7.0 Mise en œuvre de l'intégration directe**

Cette section décrit les étapes à suivre pour mettre votre terminal Moneris Go en mode d'intégration directe. Vous pouvez envoyer des transactions de votre logiciels de point de vente (PDV) au terminal pour traiter les transactions par le biais de votre réseau local. Votre clientèle peut utiliser le terminal pour payer et laisser du pourboire avec ses cartes de paiement de façon sécuritaire.

## <span id="page-12-1"></span>7.1 Exigences de l'intégration directe

- Adresses IP locales et ports de votre terminal destinés à la communication
- Documentation sur l'API de Moneris (documentation sur l'intégration application à application et directe Moneris Go, documentation sur l'API unifiée de Passerelle Moneris *[facultative]*)
	- L'utilisation de l'API unifiée de Passerelle Moneris (facultative) demandera que vous ayez votre ID de commerce et votre jeton API de Passerelle Moneris sous la main

## <span id="page-12-2"></span>7.2 Configuration du matériel et de l'appareil d'intégration directe

Veuillez consulter le guide de démarrage propre à votre appareil pour obtenir les instructions de configuration de votre terminal de paiement en mode de fonctionnement direct. Une fois la configuration initiale terminée, il suffit de mettre votre appareil sous tension pour synchroniser les paramètres avec Moneris.

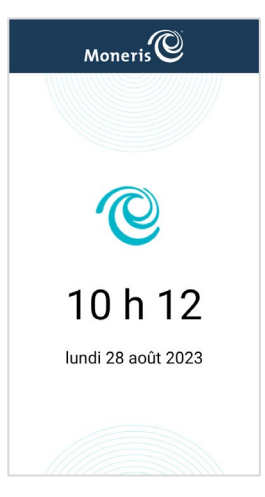

Lorsque vous voyez l'écran de veille (qui affiche le logo de Moneris ainsi que la date et l'heure), cela indique que l'appareil est prêt à traiter les transactions envoyées de votre logiciel de PDV.

## <span id="page-13-0"></span>**8.0 Mettre en œuvre des fonctionnalités supplémentaires sur les terminaux Moneris Go**

#### <span id="page-13-1"></span>8.1 Mise en œuvre de la transformation en jetons

Cette section décrit comment mettre en œuvre les fonctions de transformation en jetons sur votre terminal Moneris Go pour les modes d'intégration directe, d'application à application ou infonuagique. Lorsque l'intégration sera terminée et que la fonction de transformation en jetons sera activée, vous devrez utiliser l'API unifiée de commerce électronique pour créer, stocker et gérer des jetons par l'intermédiaire de la chambre forte de Moneris.

## <span id="page-13-2"></span>8.2 Prérequis pour la transformation en jetons

- ID de commerce et un jeton API pour Passerelle Moneris
	- Pour l'assurance qualité, communiquez avec votre conseiller ou conseillère à la clientèle pour obtenir de l'aide sur l'activation de la transformation en jetons dans votre magasin de l'assurance qualité actuel si cette fonction n'est pas activée ou pour obtenir de l'aide sur l'activation d'un magasin de l'assurance qualité si vous n'en avez pas.
	- **Pour la production, votre ID de commerce et votre jeton API se trouvent sur Marchand Direct.**

*Remarque : Les identifiants d'assurance qualité et de production seront différents.*

- Documentation sur l'API de Moneris Go (consultez la [section](#page-4-1) 2.1.1)
	- Spécifications de l'API dans Cloud 3.0 pour Moneris Go
	- Spécifications de l'API de l'intégration directe ou application à application pour Moneris Go
- Documentation sur l'API du commerce électronique de Moneris (consultez l[a section](#page-4-1) 2.1.1)
- DTD ou des bibliothèques Java, .NET, PHP (offertes sur le portail pour développeurs)

#### <span id="page-13-3"></span>8.3 Flux de transformation en jetons

- 1. Sur votre appareil Moneris Go, vous pouvez effectuer une transaction financière comme une vérification de carte, un achat ou une préautorisation et conserver les renseignements suivants si la transaction est effectuée correctement :
	- ID de la commande
	- ID de la transaction (numéro de transaction)

Transactions financières, y compris ce qui suit :

- Achat
- Remboursement
- Annulation (correction d'achat)
- Remboursement indépendant
- Préautorisation
- Conclusion
- Vérification de carte

*Consultez les exigences de l'API de Moneris Go pour en savoir plus.* 

- 2. À l'aide de l'API unifiée de commerce électronique, effectuez une demande de transaction de transformation en jeton d'une carte de crédit dans la chambre forte en inscrivant les valeurs d'objet suivantes :
	- **Valeurs d'objet obligatoires :**
		- **ID de la commande**
		- **ID de la transaction (numéro de transaction)**

#### **Exemple de code (transaction de transformation en jeton de carte de crédit) :**

- 1. <?xml version="1.0"?>
- 2. <request>
- 3. <store\_id>gateway storeID</store\_id>
- 4. <api token>API token</api token>
- 5. <res\_tokenize\_cc>
- 6. <br />order id>order ID from Go transaction</order\_id>
- 7. <txn\_number>transaction number from Go transaction (ex.1017-0\_140)</txn\_number>
- 8. </res\_tokenize\_cc>
- 9. </request>

#### **Valeurs d'objet facultatives :**

- **ID du client ou de la cliente**
- Clé de données
- **Adresse courriel**
- **Numéro de téléphone**
- **Remarque**
- **Renseignements du SVA\***
- **Renseignements d'identification au dossier**

*\* Lors de la transmission des renseignements du SVA, les valeurs suivantes sont obligatoires :*

- Numéro d'immeuble pour le SVA
- Nom de rue pour le SVA
- Code postal pour le SVA

*Remarque 1 : Un jeton ne peut pas être généré si un appareil Moneris Go a été activé pour les transactions différées et qu'une transaction a été approuvée hors ligne.* 

#### *Consultez l'API unifiée de commerce électronique pour en savoir plus sur l'ajout de jetons.*

- 3. Utilisez l'API unifiée de commerce électronique pour effectuer les futures transactions financières avec les renseignements d'identification au dossier suivants :
	- payment\_indicator: U
	- **Payment** information:

#### **Exemple de code (achat avec jeton) :**

- 1. <?xml version="1.0"?>
- 2. <request>
- 3. <store id>gateway storeID</store\_id>
- 4. <api\_token>API token</api\_token>
- 5. <status check>false</status check>
- 6. <res purchase cc>
- 7. <data key>Vault token</data key>
- 8. Sorder id>example unique order ID</order id>
- 9. <amount>10.00</amount>
- 10. <crypt\_type>7</crypt\_type>
- 11. <cof info>
- 12. <payment\_indicator>U</payment\_indicator>
- 13. Spayment information>2</payment information>
- 14. </cof\_info>
- 15. </res purchase cc>
- 16. $\lt$ /request>

*Remarque 2 : Dans le cas d'une préautorisation par le biais d'un terminal Moneris Go suivie d'une demande de jeton, vous pouvez utiliser le jeton pour effectuer une transaction de conclusion, mais l'ID de commande et l'ID de transaction doivent provenir de la transaction de préautorisation d'origine. Consultez l'API unifiée de commerce électronique pour en savoir plus sur les transactions financières effectuées à l'aide d'un jeton.* 

#### Gestion des jetons :

Vous pouvez utiliser l'API unifiée de commerce électronique pour exécuter les fonctions de gestion des jetons suivantes :

- Mise à jour d'une carte de crédit dans la chambre forte
- Suppression de profil de la chambre forte
- Recherche masquée dans la chambre forte
- Obtention des cartes expirées dans la chambre forte
- Ajout d'un jeton à la chambre forte

*Consultez l'API unifiée de commerce électronique pour en savoir plus sur les fonctions de gestion des jetons.*

## <span id="page-16-0"></span>**9.0 Soutien**

Pour obtenir du soutien concernant votre solution de terminal, suivez ces directives.

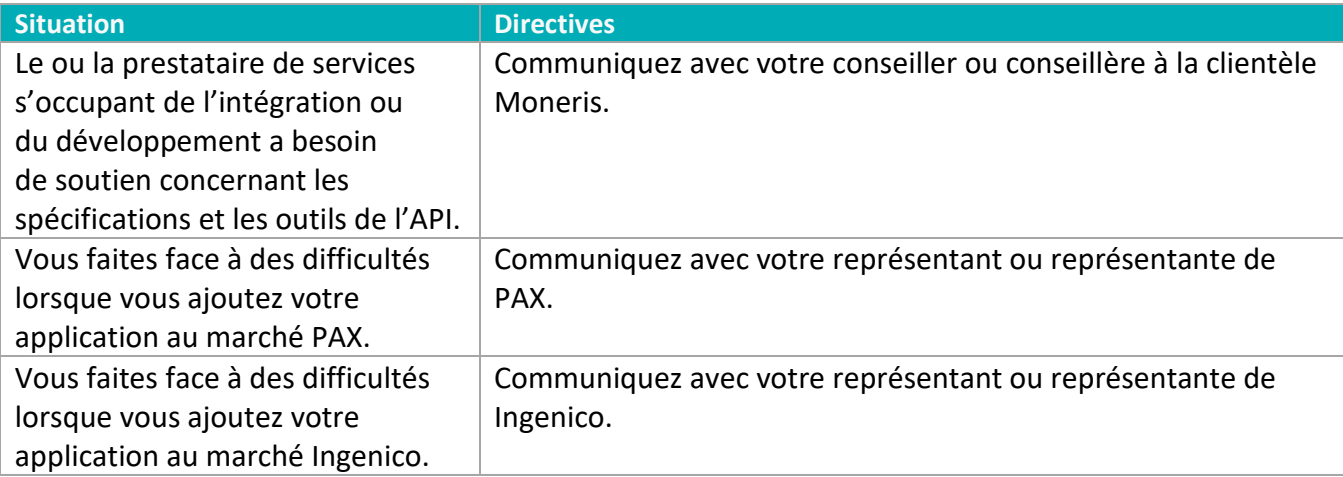

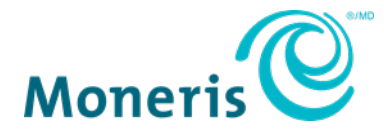

AVIS DE CONFIDENTIALITÉ Ce document contient des renseignements confidentiels appartenant à Moneris. Le destinataire accepte de conserver la confidentialité des renseignements et de ne pas reproduire ou divulguer ces renseignements.

MONERIS, MONERIS PRÊT POUR LES PAIEMENTS & dessin et MARCHAND DIRECT sont des marques de commerce déposées de Corporation Solutions Moneris. Toutes les autres marques ou marques de commerce déposées appartiennent à leurs titulaires respectifs. © 2024 Corporation Moneris Solutions, 3300, rue Bloor Ouest, Toronto (Ontario), M8X 2X2. Tous droits réservés. Il est interdit de reproduire ou de diffuser le présent document, que ce soit en partie ou en totalité, sous quelque forme ou par quelque moyen que ce soit, électronique ou mécanique, y compris par photocopie, sans l'autorisation de Corporation Solutions Moneris. Le présent document est uniquement fourni à titre informatif. Ni Corporation Solutions Moneris ni l'une de ses sociétés affiliées ne sont responsables de tout dommage direct, indirect, accessoire, consécutif ou exemplaire découlant de l'utilisation de tout renseignement contenu dans le présent document. Ni Moneris, ni l'une de ses sociétés affiliées, ni l'un de ses ou de leurs concédants ou titulaires de licence, prestataires de services ou fournisseurs ne garantit ni ne fait de déclaration concernant l'utilisation ou les résultats découlant de l'utilisation des renseignements, du contenu et du matériel se trouvant dans le présent guide en ce qui a trait à leur bien-fondé, leur exactitude, leur fiabilité ou autrement. Il vous incombe de suivre en tout temps les procédures de traitement des transactions par carte appropriées. Pour obtenir de plus amples renseignements, veuillez consulter le *Manuel d'utilisation* à l'intention du commerçant à l'adress[e moneris.com/soutien](https://www.moneris.com/fr-ca/soutien) ainsi que les modalités de vos ententes associées au traitement des transactions par cartes de débit et de crédit ou aux autres services applicables conclues avec Corporation Solutions Moneris.

(MGo Int Token FR mars 2024)